# Introduction : HTML, XHTML et CSS

Concepts et Technologies XML

Master Pro ILI

Année 2013-14

1/58 Introduction : HTML, XHTML et CSS Ann´ee 2013-14

Les langages de balises : SGML (Standard Generalized Markup Language) date du début des années 70

Le web : création au CERN en 1989 par Tim Berners-Lee.

Objectif : mettre à disposition facilement des documents. A l'origine, des travaux de recherche en physique qui intéressaient une communauté internationalement dispersée.

En utilisant un langage de description de documents : HTML (HyperText Markup Language)

- $\blacktriangleright$  langage de balisage hérité de SGML
- $\blacktriangleright$  liens entre des documents situés n'importe où sur le réseau
- $\blacktriangleright$  diffusion de documents contenant du texte, des images, du son
- $\blacktriangleright$  la mise en forme est interprétée par le navigateur

Basé sur un protocole : HTTP

- $\triangleright$  un serveur web : ou serveur  $HTTP-D$  processus qui attend des requêtes d'un client web;
- $\triangleright$  un client web : ou navigateur, processus qui effectue les requêtes  $HTTP$  auprès d'un serveur.
- $\triangleright$  exécution sur le serveurs de traitements (scripts CGI, servlets. . .)
- $\triangleright$  ou sur le client
- $\triangleright$  généralisation : les web services

Localisation d'une ressource sur Internet :

▶ Uniform Resource Locator (URL)

protocole://nomHote[:port]/chemin/nomFichier[#part]

### ▶ Uniform Resource Name (URN)

tous les autres moyens d'identifier une ressource sans préciser son emplacement

- $\triangleright$  file accès à un fichier du disque local
- $\triangleright$  ftp accès à un serveur ftp
- $\triangleright$  http accès à un serveur http
- $\triangleright$  https accès à un serveur http avec une liaison sécurisée
- $\triangleright$  mailto envoi d'un message
- $\triangleright$  news accès à un forum Usenet
- $\triangleright$  telnet connexion vers un service telnet

Le W3C (World Wide Web Consortium) www.w3.org a été fondé en 1994 par Tim Berners-Lee.

Son objectif est de rédiger des recommandations pour la spécification des langages, des services, des protocoles liés au Web. Dans les années 90, guerre entre les navigateurs : ajouts de spécificités au langage HTML.

Site optimisé pour . . .

Avoir du code normalisé :

être indépendant de la plateforme du client!

Les principes du W3C :

- $\triangleright$  Web for All
- $\triangleright$  Web on Everything

L'équipe : une soixantaine de chercheurs et d'ingénieurs, pour la plupart dans l'un de ces trois centres

- $\triangleright$  le MIT (Massachusset's Institute of Technology)
- ► l'ERCIM (Consortium Européen de Recherche en Informatique et Automatique)
- $\triangleright$  Keio University (Japon)

Les membres : 383 membres actuellement

- $\blacktriangleright$  des universités
- $\blacktriangleright$  des centres de recherche
- ▶ des sociétés privées (AT&T, Google, IBM, ILOG, MicroSoft, Mozilla, Nokia, SUN, etc. . .)

Le W3C édite des recommandations, qui sont des spécifications, i.e. des normes pour tous les protocoles et technologies du Web afin d'assurer leur interopérabilité et de guider l'évolution du web. Lorsqu'une recommandation est éditée, après un long processus, c'est qu'un consensus a été trouvé entre tous les membres du W3C. Outre les recommandations, le w3c propose de la documentation, des tutoriaux, des validateurs. . .

http://www.w3.org

- $\triangleright$  XHTML et les CSS
- $\blacktriangleright$  Javascript, Ajax, JQuery, ...
- ▶ XML et DTD
- $\triangleright$  XPath
- $\triangleright$  XSLT
- $\blacktriangleright$  schémas XML
- $\blacktriangleright$  web sémantique
- $\blacktriangleright$  les API de programmation XML (SAX, DOM)
- ▶ XQuery
- $\triangleright$  à l'origine, HTML décrit la structure du document
- $\triangleright$  mais dérive vers un langage d'apparence (codage de la mise en forme en dur)
- $\triangleright$  permissivité du HTML
- $\triangleright$  interprétation différente selon les navigateurs
- $\triangleright$  pas de possibilité de sorties spécialisées (impression, braille, etc)

## XML : eXtensible Markup Language

ensemble de règles qui permettent la création de langages de balisage personnalisés ou l'utilisation de langages de balisage existants.

Nombreuses technologies autour de XML.

Pour l'affichage de documents : les feuilles de style CSS Cascading Style Sheets

### XHTML : version de HTML qui hérite de XML

- $\triangleright$  traduction de HTML 4.0 compatible avec XML
- $\triangleright$  cadre strict du XML : meilleur comportement
- $\triangleright$  permet d'accéder aux extensions de XML.

XHTML 1.0 existe en trois versions :

- $\triangleright$  Strict XHTML : élimine de nombreux éléments de mise en forme du HTML. Utilisation d'une CSS pour obtenir la mise en forme voulue ;
- $\triangleright$  Transitional XHTML : conserve les éléments et attributs de HTML. Garantit la compatibilité avec les anciens navigateurs.
- $\triangleright$  Frameset XHTML : idem que strict avec la possibilité d'utiliser des cadres.
- $\triangleright$  en discussion depuis 2004, toujours en statut draft! Certains modules ont un statut Candidate Recommendation.
- $\triangleright$  objectifs :
	- $\triangleright$  fournir une syntaxe HTML et une syntaxe XHTML
	- $\blacktriangleright$  améliorer les balises du langage
	- $\triangleright$  préciser les modèles de traitement des documents HTML pour favoriser l'interopérabilité des applications
	- $\triangleright$  introduire de nouvelles balises et des APIs pour les nouvelles applications Web (meilleure prise en compte du web dynamique)

Services offerts par le W3C :

- ▶ validateurs XHTML et HTML
- $\blacktriangleright$  validateur de CSS

 $É$ léments syntaxiques spécifiques XML :

- $\blacktriangleright$  balises en minuscules : ce n'est pas obligatoire en HTML, mais c'est plus joli !
- $\triangleright$  toutes les balises doivent comporter une balise de fin  $\langle p \rangle$ ,  $\langle$ /li>

ce n'est pas obligatoire en HTML, mais c'est une règle à conserver

- $\blacktriangleright$  les balises vides doivent se finir par un marqueur ce n'est pas le cas en HTML !
- ► toutes les valeurs d'attributs doivent être quotées XML : <input name="unNom" required="required" /> ce n'est pas toujours le cas en HTML : HTML : <input name="unNom" required>
- ▶ Pour créer un document XHTML 1.1 <!DOCTYPE html PUBLIC "-//W3C//DTD XHTML 1.1//EN" "http://www.w3.org/TR/xhtml11/DTD/xhtml11.dtd">
- Pour créer un document HTML 5 <!DOCTYPE html>
- ▶ Structure : html, head, body
- ► Éléments de l'entête
	- $\blacktriangleright$  Metadata : meta, title
	- $\blacktriangleright$  Liaisons : base, link
	- ▶ Scripts côté client : script
	- $\blacktriangleright$  Styles : style

```
<!DOCTYPE html>
<html lang="fr">
  <head>
    <title>Ceci est un exemple de page
    \langletitle>
    <meta name="keywords"
          content="css, cascading style sheets">
    <meta charset="utf-8" />
    <link rel="stylesheet" type="text/css"
          href="./style.css" />
  </head>
  ...
```
</html>

## $\blacktriangleright$  Éléments de type blocs

- $\blacktriangleright$  de structure : h1-h6, p, div
- $\blacktriangleright$  d'expression : address, blockquote, pre
- $\blacktriangleright$  de présentation : center, hr
- $\blacktriangleright$  Eléments de type en ligne
	- $\blacktriangleright$  de structure : em, q, strong, span
	- ▶ d'expression : abbr, cite, code, dfn, del, ins, kbd, samp, var, img

<p>A la diff´erence des m´ethodes employ´ees dans les années 90, les <span title="Cascading StyleSheet">CSS< permettent une stricte séparation du contenu <span title="HyperText Markup Language">HTML</span> et des informations de mise en page. Le gain réalisé est considérable. $\langle p \rangle$ 

 $< p >$ 

Les feuilles de style <code class="token">print</code> permettent une impression immédiate d'une page depuis le navigateur, et dispensent d'avoir à créer une version imprimable du document <code class="token">HTML</code> </p>

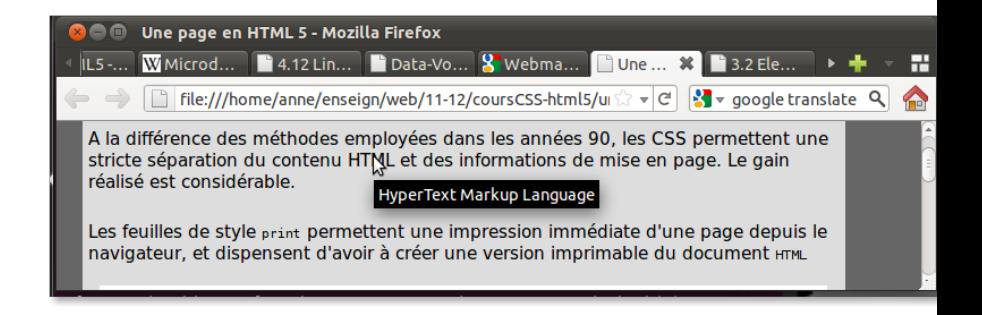

# XHTML et HTML 5

 $\blacktriangleright$  Liens : a

 $\blacktriangleright$  . . . .

- ▶ Listes : dl, dt, dd, ol, ul, li
- $\blacktriangleright$  Tables : table, td, th, tr, ...
- ▶ Formulaires : form, input, select, option, textarea, . . .
- $\blacktriangleright$  Images : img, area, map
- ▶ Scripts côté client : noscript, script
- $\blacktriangleright$  Evénements : onclick, ondblclick, onmousedown, onmouseup, onmouseover, onmousemove, onmouseout, onkeypress, onkeydown, onkeyup
- $\triangleright$  attention : HTML5 n'est toujours pas un standard du web, beaucoup d'évolutions (et aussi de retours en arrière) diversement reconnues suivant les navigateurs . . .
- $\triangleright$  un gros ajout de HTML5 est le graphique avec l'élément canvas
- $\triangleright$  les balises associées à de la mise en forme ne sont plus  $autories: big, center, s, tt, u, font, ...$
- $\blacktriangleright$  mais
	- $\triangleright$  on a toujours strong, emph
	- $\triangleright$  mark permet de surligner des morceaux de texte
	- $\triangleright$  wbr permet de suggérer une coupure de mot au navigateur

# Les nouveautés HTML 5

 $\triangleright$  arrivée de nouveaux petits éléments graphiques  $\triangleright$  une jauge meter (pour usage statique) <p><meter id="m1" min="0" max="18" value="13"></meter></ <p><meter id="m2" value="0.5"></meter></p>  $\triangleright$  et une barre de progression (pour usage dynamique) <form onsubmit="augmente()"> <input type="button" value="Plus" onclick="p.value=p.value+10"> </form> <p>Progression : <progress id="p" max=100 value=10></progress>  $\langle$ /p> **Plus** Progression :

## Les nouveautés HTML 5

- $\triangleright$  nouvelles balises pour la structure du document :
	- $\blacktriangleright$  article et section :
		- **P** permettent de regrouper des informations textuelles, telles que des paragraphes, des titres, d'autres section
		- **EXECUTE:**  $\blacksquare$  article doit contenir une partie de texte indépendante du reste de la page ;
		- $\triangleright$  les h1,... h6 qui s'y trouvent sont interprétés en fonction du contexte ;
	- $\triangleright$  aside permet de rassembler des éléments (paragraphes, titres) qui sont fortement liés entre eux mais restent connectés aux  $é$ léments environnants :
	- header, footer et nav :
		- $\triangleright$  header permet de contenir des éléments introductifs à la page, ou des menus de navigation
		- **F** footer contient des éléments de fin de page ou de section. Peut contenir des menus de navigation
		- $\triangleright$  nav contient des menus de navigation

#### $\blacktriangleright$  figure et figcaption

- $\triangleright$  figure pour encapsuler les illustrations (images, vidéos, cartes. . .)
- $\rightarrow$  figcaption pour ajouter une légende aux illustrations
- $\triangleright$  de nouveaux éléments permettent une prise en charge du multimédia :
	- $\blacktriangleright$  éléments video et audio <video src="jjrBis.webm" controls width="100" height="80">
	- $\triangleright$  svg pour inclure des dessins vectoriels

 $\langle$ svg>  $\langle$ circle r="50" cx="50" cy="50" fill="yellow"/>  $\langle$ /s

```
<!DOCTYPE html>
<html>
  <head>
    <meta charset="utf-8" />
    <title>Une page en HTML 5</title>
  </head>
  <body>
    <header>
      <nav id="menuDuHaut">
        <ul> <li>un lien</li> <li>un autre lien</li> </ul>
      \langle/nav\rangle<nav id="menuDeGauche">
        <ul> <li>encore un lien</li>
              <li>encore un autre lien</li> </ul>
      \langle/nav\rangle</header>
```

```
<div id="contenuPrincipal">
        <article class="theme">
           <h1>Uniquement des titres de niveau 1</h1>
           <section class="exercice dur">
             <h1>Pour commencer</h1>
             <p>Un premier exercice pour voir un peu...</p>
             <figure>
                \langlesvg> \langlecircle r="50" cx="50" cy="50" fill="yellow",
                <figcaption>un titre d'image</figcaption>
             </figure>
           </section>
           <section class="exercice facile">
             <h1>Pour continuer</h1>
             \langle p \rangleUn deuxième exercice pour aller plus loin...\langle p \rangle</section>
        </article>
\langle \angle \text{div} \rangle \langle \text{div} \rangle and \langle \text{introduction : HTML} \rangle and \langle \text{CSS} \rangle année 2013-14
```
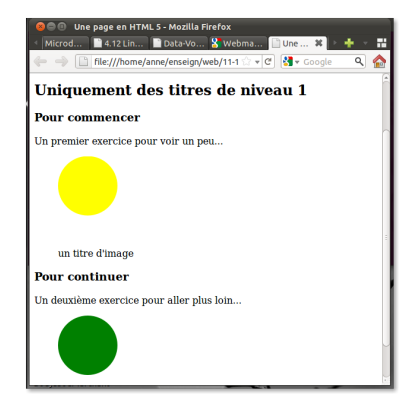

# Les nouveautés HTML 5

Pour les formulaires :

- l'élément output : comme un label, une zone non ouverte à la saisie pour l'utilisateur, mais dont le contenu est lié à des valeurs et à des changements dans les input
- $\blacktriangleright$  l'élément input a gagné de nouvelles valeurs pour son attribut type et de nouveaux attributs : comme  $max$ ,  $min$ , step, required, pattern . . . Pour l'attribut type, quelques exemples :

<input id="a2" name="a2" type="number" step="2" value="2">

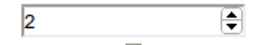

```
0<input type="range" id="a3" value="40"
       min="0" max="100">100
                 \Omega100
```
31/58 Introduction : HTML, XHTML et CSS Ann´ee 2013-14

#### <form>

<input id="a" name="a" type="number" step="2"> + <input id="b" name="b" type="number" step="any"> = <output name="x" for="a b"  $oninput="value = parseInt(a.value) + parseInt(b.value)$ </output> </form>

$$
\boxed{4} \qquad \boxed{\bigoplus} + \boxed{8} \qquad \boxed{\bigoplus} = 12
$$

# Les nouveautés HTML 5

► Enfin l'élément datalist permet de faire de l'auto-complétion pour un élément list de type list

<form>

```
Et pour vous ce sera ? <input type="list" list="maListe" />
<datalist id="maListe">
<option value="caffé con latte">
<option value="cappuccino">
<option value="chocolat chaud">
<option value="thé">
</datalist>
```
</form>

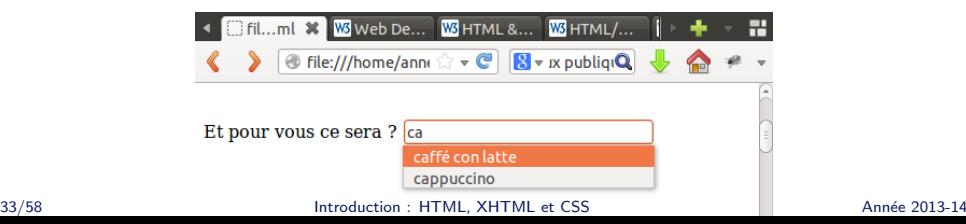

# CSS : déclaration

Pour accéder à une feuille de style, dans l'entête du document :

```
<link rel="stylesheet"
     href="maFeuilleDeStyle.css" type="text/css" />
```
On peut ajouter un attribut media pour choisir la feuille de style selon le média d'accès

<link rel="stylesheet" href="maFeuilleDeStyleImpres.css" media="print" type="text/css"/>

<link rel="stylesheet" href="maFeuilleDeStyleEcran.css" media="screen" type="text/css" />

Valeurs possibles pour l'attribut media :

```
screen : par défaut; tty; tv; projection; handheld; print;
                   braille, aural, all
```
Le choix du média peut être également effectué à l'intérieur de la feuille de style :

```
@media print {
  body { font-size: 10pt }
}
@media screen {
  body { font-size: 12pt }
}
```
Le choix de la mise en forme peut être laissé à l'utilisateur par la proposition des feuilles de styles alternatives.

- <link rel="stylesheet" title="normale" href="normaleScreen.css" media="screen" type="text/css"/>
- <link rel="stylesheet" title="normale" href="normaleImpression.css" media="print" type="text/css"/>
- <link rel="alternate stylesheet" title="Une css originale" href="originaleImpression.css" media="print" type="textlent"
- <link rel="alternate stylesheet" title="Une css originale" href="originaleScreen.css" media="screen" type="text,
- <link rel="alternate stylesheet" title="Une autre css"

href="differente.css" type="text/css"/>

Une feuille de style CSS est

- $\blacktriangleright$  une collection de règles
- $\blacktriangleright$  une règle :

selecteur  $\{$  propriétés $\}$ 

 $\blacktriangleright$  une propriété :

nom\_propriété : valeur ;

# CSS : principe de fonctionnement

```
h4 {
  text-align: left;
  font-weight:bold;
  font-variant: small-caps;
  font-size: 100%;
  margin-top: 1em;
  margin-bottom: 0.5em;
}
h5 {
  text-align: left;
  text-decoration: underline;
}
```
- ▶ plusieurs règles peuvent s'appliquer sur un même élément : algorithme de résolution de conflits
- $\blacktriangleright$  héritage de propriétés : Cascading style sheets !
- $\triangleright$  pas de modification de l'ordre des éléments
- $\triangleright$  pas de génération de table des matières ...
- $\triangleright$  pas de tests logiques
- $\triangleright$  sélecteurs limités aux noms d'éléments, attributs et contexte

```
nom-element [attr = "valeur"]
Le plus simple : le sélecteur *
* {
    color: blue;
}
```
monelt sélectionne tous les éléments de nom monelt.

monelt [monattr] sélectionne tous les éléments de nom monelt qui possèdent un attribut monattr.

monelt [monattr="mavaleur"] sélectionne tous les éléments de nom monelt qui possèdent un attribut monattr dont la valeur a été fixée à "mavaleur".

monelt[monattr1="mavaleur1"][monattr2="mavaleur2"] sélectionne tous les éléments de nom monelt qui vérifient tous les critères précisés.

monelt[monattr~="mavaleur"] sélectionne tous les éléments de nom monelt qui possèdent un attribut monattr dont la valeur contient "mavaleur".

Le plus classique : p[class="uneClasse"]  $équivalent \n\hat{a} p.uneClasse$ et pour sélectionner tous les éléments d'une certaine classe : .uneClasse

document XHTML

```
<h3 class="exemple">Un titre</h3>
<p class="exemple">blablabla</p>
```
et feuille de style

```
p.exemple { color : red;}
.exemple { background-color : #555;}
```
### Pour une mise en forme d'un élément unique

#moneltunique

s'appliquera à l'élément qui possède un attribut id dont la valeur est "moneltunique" Pour appliquer une même règle à des éléments différents elt1, elt2, elt3 Exemple :

h1, h2, h3, h4, h5, h6 { font-weight : bold;}

On peut exploiter des informations contextuelles pour appliquer une règle :

- $\blacktriangleright$  ascendance de l'élément
- $\triangleright$  voisins de même niveau

td > p : un paragraphe qui est un descendant direct d'une cellule de tableau

ul {indent: 3em;} ul > ul {indent: 6em;} ul > ul > ul {indent: 9em;}

table p : un paragraphe qui est un descendant d'un tableau, quelque soit la profondeur

li:first-child : sélectionne le premier élément d'une liste

p: first-line : sélectionne la première ligne d'un paragraphe (attention ! zone variable)  $body > p:first-child:first-letter : pour la première letter$ du premier paragraphe. . .

```
body > p:first-child:first-letter {
   font-size: 300%;
   font-color: red;
}
```
 $h1 + p$ : sélectionne un paragraphe immédiatement précédé d'un titre de niveau 1

h1  $\degree$  p : sélectionne tous les paragraphes précédés à un même niveau d'un titre de niveau 1

47/58 Introduction : HTML, XHTML et CSS Ann´ee 2013-14

 $: before : after : sélectionne un point juste avant ou juste après$ l'élément

```
body > *:first-child:before {
     content: "Il était une fois ";
     font-weight: bold;
}
```
mais aussi a:link, a:hover, a:active, a:visited

Principe général : toutes les règles s'appliquent. En cas de conflit, les sélecteurs les plus spécifiques ont la priorité. Les conflits sont réglés pour chaque valeur de propriété.

- 1. les sélecteurs de type  $id$  ont la priorité la plus haute
- 2. le nombre de sélecteurs d'attributs et de pseudo-classes est important

\*[class="uneclasse"][attr="unevaleur"] est plus spécifique que p:first-child

- 3. on privilégie les descriptions généalogiques les plus précises (hors pseudo-éléments)
- 4. s'il reste un conflit, c'est la dernière règle spécifiée qui l'emporte
- $\blacktriangleright$  les éléments héritent les propriétés de leurs ancêtres
- $\rightarrow$  body est l'endroit idéal pour placer les valeurs par défaut
- $\triangleright$  certaines propriétés restent cependant ignorées (background-image)

#### Plus de 120 propriétés dans CSS2 ! Les unités de mesure

- $\triangleright$  les mesures absolues : mm, cm, in et les mesures typographiques pt et pc
- $\blacktriangleright$  les mesures relatives :
	- $\blacktriangleright$  em : taille de la police courante
	- $\triangleright$  ex : hauteur de x dans la police courante
	- $\blacktriangleright$  les pourcentages

#### Propriétés de texte

- $\triangleright$  famille de police : font-family. Valeur : serif, sans-serif, monospace, cursive, fantasy pour les classes génériques, ou noms de police (à indiquer du plus spécifique au moins spécifique)
- $\rightarrow$  taille de police : font-size. Valeur : mesure ou mots-clés xx-small, x-small, small, medium, large, x-large, xx-large mais aussi smaller et larger
- $\triangleright$  style et graisse : font-style. Valeur : normal, italic, oblique, inherit ; mais aussi font-weight. Valeur : light, normal, bold, lighter, bolder
- ▶ couleur : attributs color et background-color. Valeur prédéfinie ou hexadécimale.

### Propriétés de texte : alignement et indentation

- $\triangleright$  alignement : text-align. Valeur : left, right, center, justify
- $\rightarrow$  indentation : text-indent pour la première ligne d'un bloc. Peut avoir une valeur négative.

#### Les propriétés des blocs

- $\triangleright$  les marges : margin-left, margin-right, margin-top, margin-bottom. Valeur : une longueur ou un pourcentage de la largeur de l'élt conteneur;
- $\triangleright$  les bordures : (à l'intérieur des marges) border
	- $\blacktriangleright$  largeur thin, medium, thick
	- $\triangleright$  style solid, dashed, dotted, double, ...
	- $\triangleright$  couleur blue, green, #12bc3f, ...
- $\triangleright$  les espacements : pour séparer le texte de la bordure à l'intérieur padding
- $\blacktriangleright$  la largeur : width. Elle correspond au contenant plus les marges, bordures et espacements gauches et droits.
- $\blacktriangleright$  flux normal : les blocs sont positionnés dans un flux vertical. Les éléments en-ligne sont positionnés dans un flux de gauche à droite et de haut en bas.
- $\triangleright$  sortir du flux : float peut prendre les valeurs left, right, inherit ou none (valeur par défaut).
- $\blacktriangleright$  le placement vertical n'obéit pas aux mêmes règles.
- ▶ pour éviter des débordements : clear empêche une cohabitation horizontale avec un bloc flottant. Valeurs possibles : left, right, both, none, inherit (par défaut, none)
- $\triangleright$  modifier la position d'un bloc : position peut prendre les valeurs static, relative, absolute, fixed (par défaut, static)
- $\triangleright$  visibilité d'un élément : visibility peut prendre les valeurs visible (par défaut) ou hidden, ou alors propriété display qui peut prendre la valeur none.

# CSS : les principales propriétés

#### et d'autres...

- $\blacktriangleright$  pour gérer les tables
- $\triangleright$  pour gérer les listes
- $\blacktriangleright$  pour insérer du texte
- pour obtenir un compteur (de titre, de liste,  $\dots$ )

```
body {
    counter-reset : exercice;
}
.exercice:before{
    counter-increment : exercice;
    content : "Exercice " counter(exercice) " : ";
    font-weight : bold;
}
```